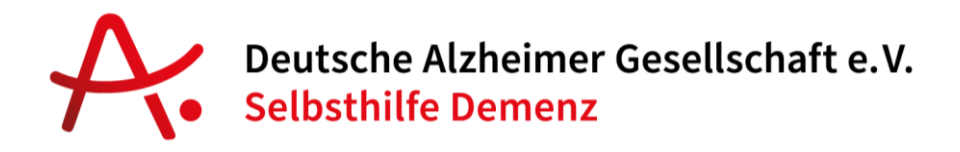

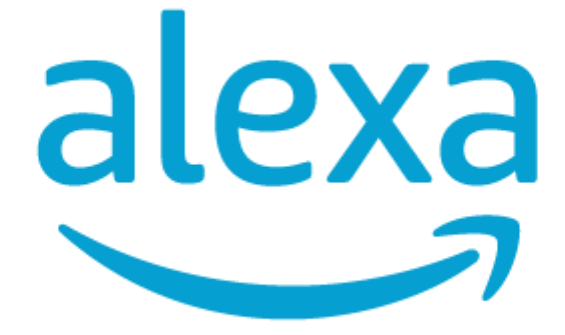

# **Aufgabe 1: Telefonieren**

# **Erweiterte Funktionen**

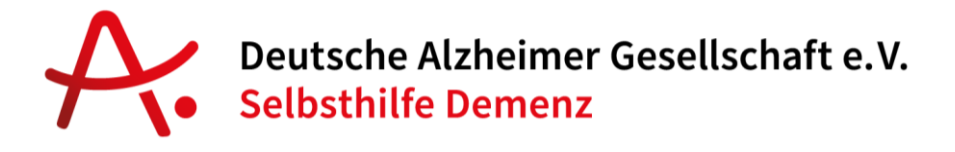

# **Anrufe allein mithilfe Ihrer Stimme tätigen**

Sie können von Ihrer Alexa bzw. Ihrem Echo Show 8 auch Familiemitglieder und Freunde anrufen. Dies geht auf zwei Wegen:

## **1. Alexa zu Alexa**

Wenn Ihr Kontakt keine Alexa App (und auch keine Alexa) hat: Bitten Sie Ihren Kontakt, die Alexa App auf dem Smartphone oder Tablet zu installieren, die Kontoeinrichtung abzuschließen und die Telefonnummer zu bestätigen. Dies geschieht wie in Teil 1 der Alexa-Anleitung beschrieben, die Sie mit dem Gerät erhalten haben.

Außerdem müssen über die Alexa App die Kontakte freigegeben werden. Dazu gibt es eine Abfrage, wenn Sie die Alexa App starten oder Sie auf den Menüpunkt "Kommunikation" gehen und dort auf das Kontakte-Symbol oben rechts klicken.

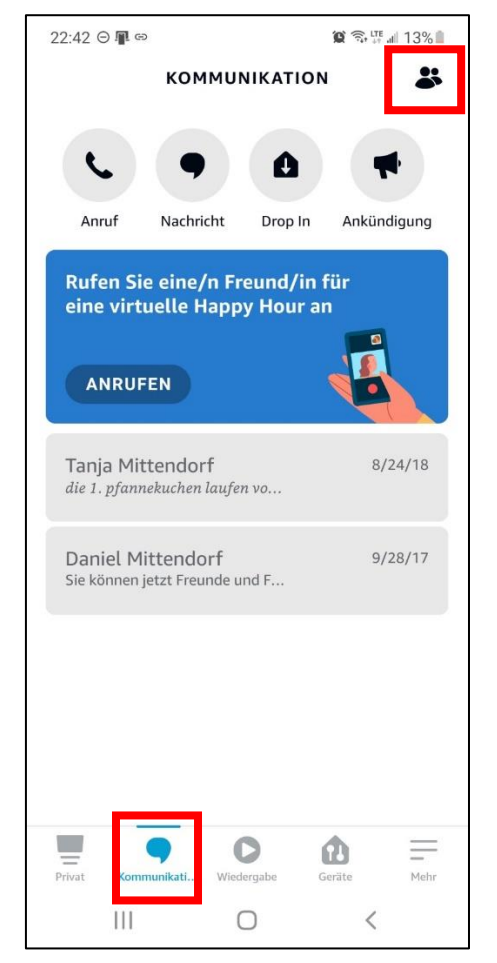

*© Beyto GmbH, Berlin*

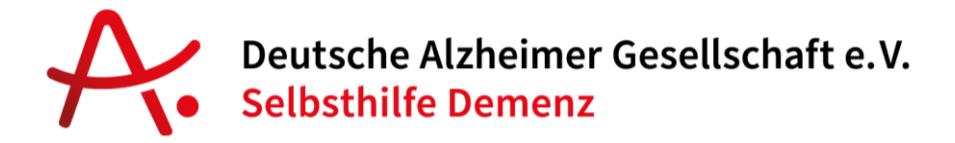

Wenn Sie und Ihr Kontakt sich jeweils untereinander im Adressbuch hinterlegt haben, sind Sie bereit einander anzurufen. Dies geht mit Ihrer Stimme und einem Alexa Gerät oder auch in der Alexa App:

# **Einen Anruf mit einem Alexa-Gerät (Ihrem Echo Show 8) tätigen:**

Sagen Sie dazu einfach "Alexa, rufe Frank an" oder "Alexa, rufe Frank Meier *an*"

Wichtig ist dabei, dass Sie den Name so sagen, wie er in Ihren Kontakten aufgeführt ist. Steht dort zum Beispiel nur "Frank" oder "Frank M.", dann müssen Sie den Sprachbefehl auch anpassen:

### "*Alexa, rufe Frank M. an*"

Um Anrufe anzunehmen sagen sie "Alexa, nimm den Anruf an" oder um den Anruf abzuweisen "Alexa, Anruf abweisen".

## **Einen Anruf mit der Alexa App tätigen:**

Mit der Alexa App können Sie jederzeit mit Ihrem eigenen Echo Show 8 oder anderen Kontakten, die ein Alexa Gerät oder die Alexa App installiert haben, kommunizieren – also anrufen. Das geht, wenn Sie in der Alexa App den Menüpunkt "Kommunikation" wählen.

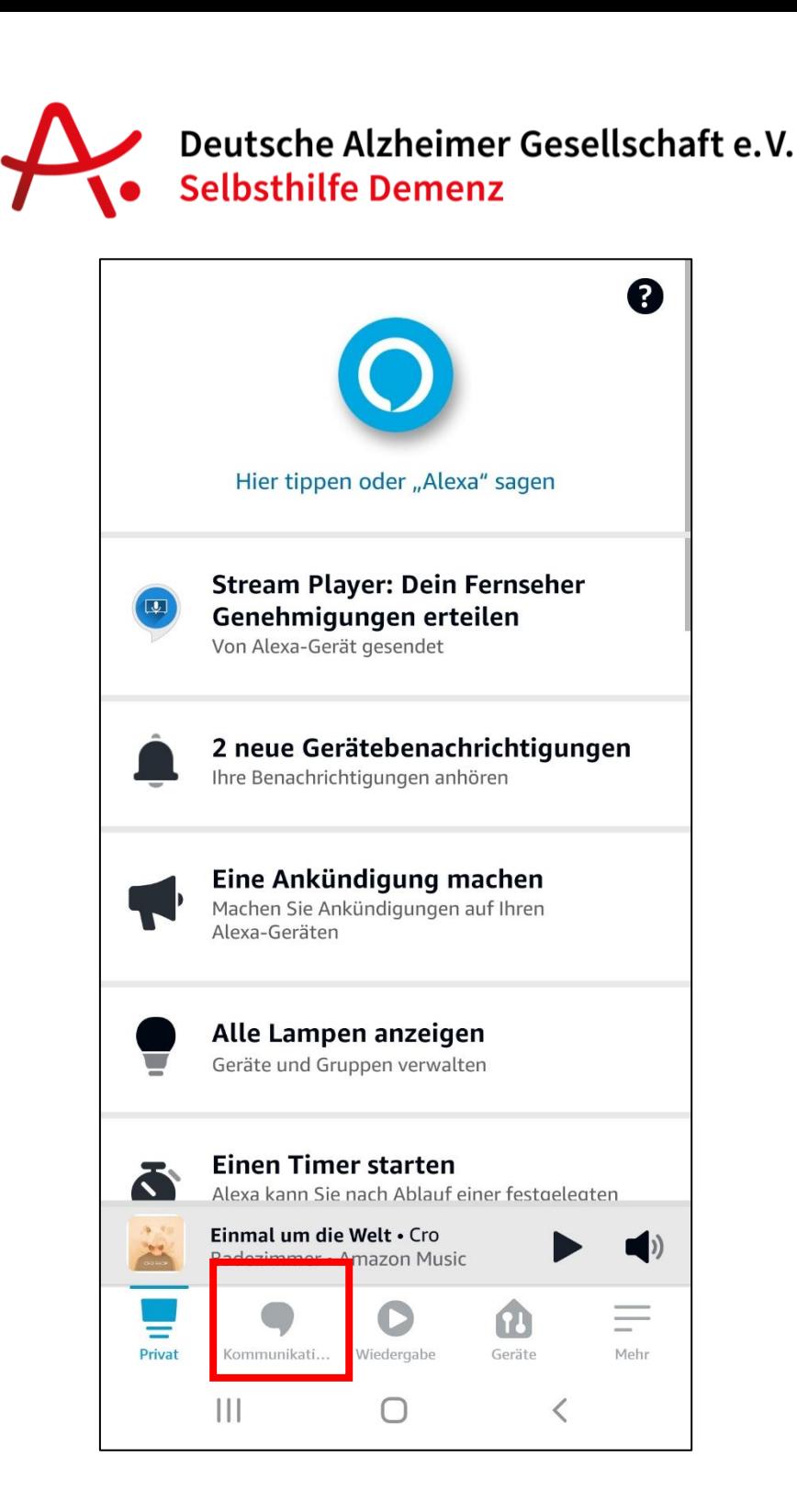

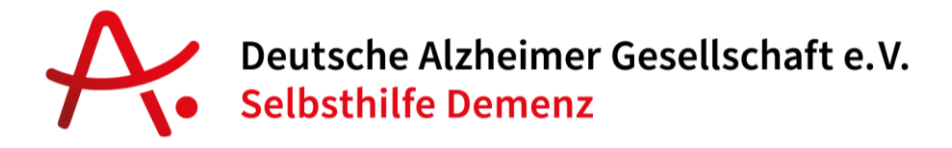

Danach haben Sie mehrere Optionen:

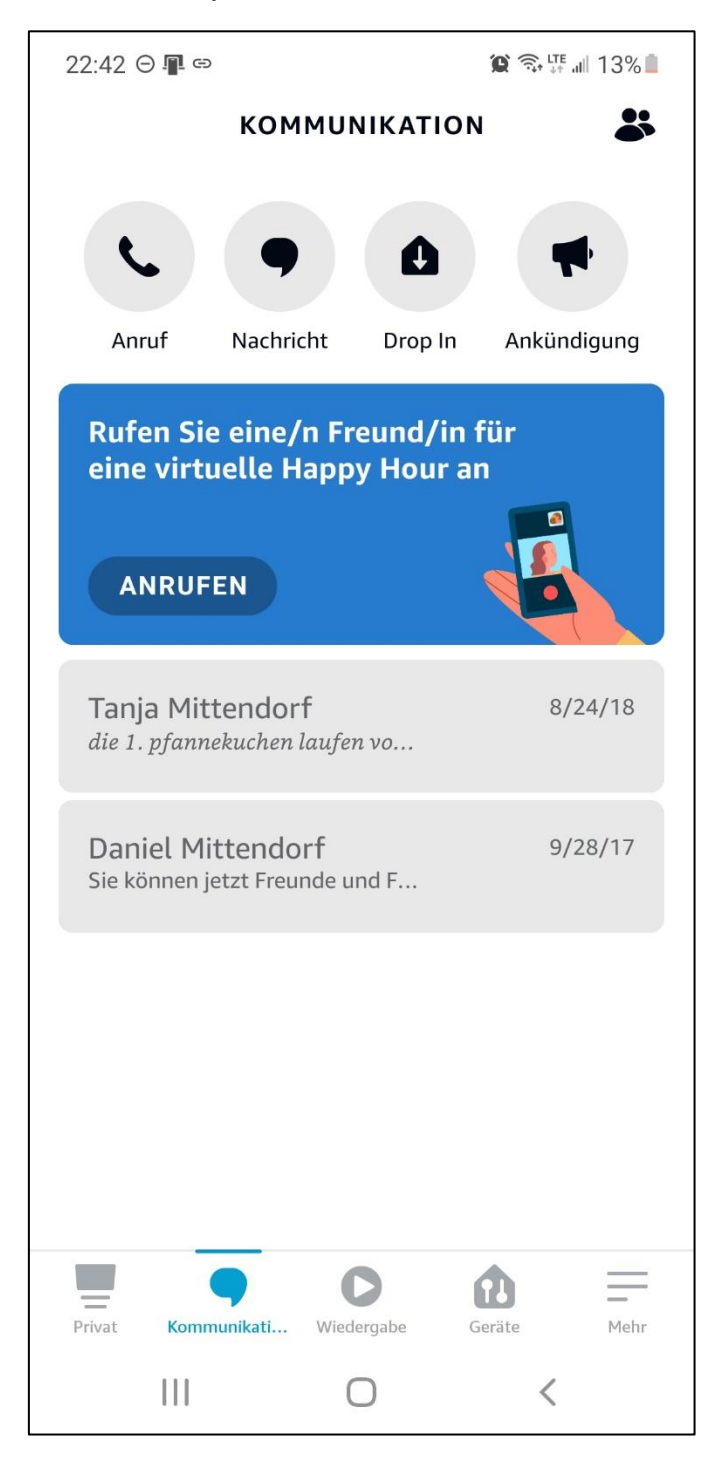

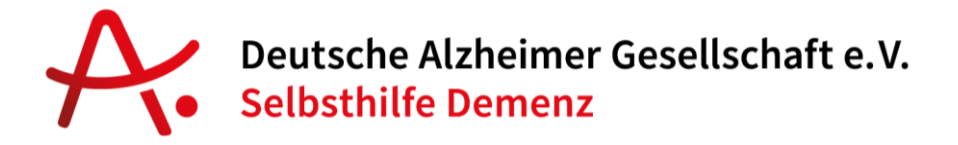

Anruf: Klicken Sie auf "Anruf", um ein anderes Alexa Gerät anzurufen. Dessen Besitzer muss seine Telefonnummer mit seinem Amazon Konto verknüpft haben und in Ihrem Smartphone Adressbuch als Kontakt enthalten sein.

**Nachricht:** Sie können Ihren Kontakten auch Nachrichten schicken. Sagen Sie dazu einfach:

"*Alexa, schicke eine Nachricht an Frank Meier*"

Alexa fragt danach nach dem Inhalt der Nachricht.

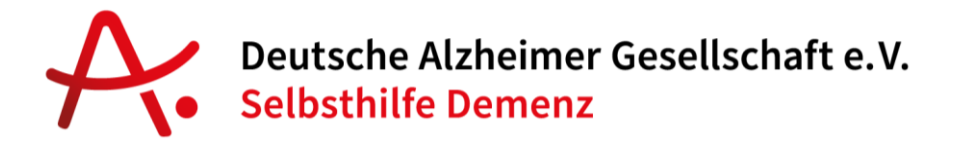

#### **2. Alexa zu normalem Telefonanschluss**

Wenn Sie einen Vodafone Mobilfunkvertrag haben, können Sie von Ihrem Alexa-fähigen Gerät auch normale Telefonanschlüsse anrufen.

Haben Sie einen Mobilfunkvertrag von Vodafone und Ihre Mobilfunknummer mit Ihrem Amazon Account genutzt, gehen Sie in die Alexa App auf den Menüpunt "Kommunikation". Dort sehen Sie eine rote Kachel mit der Aufschrift "Anrufe mit Ihrer Vodafone Mobilfunk-Nummer tätigen". Klicken Sie dort auf Einrichten und folgen Sie dem Assistent zur Einrichtung.

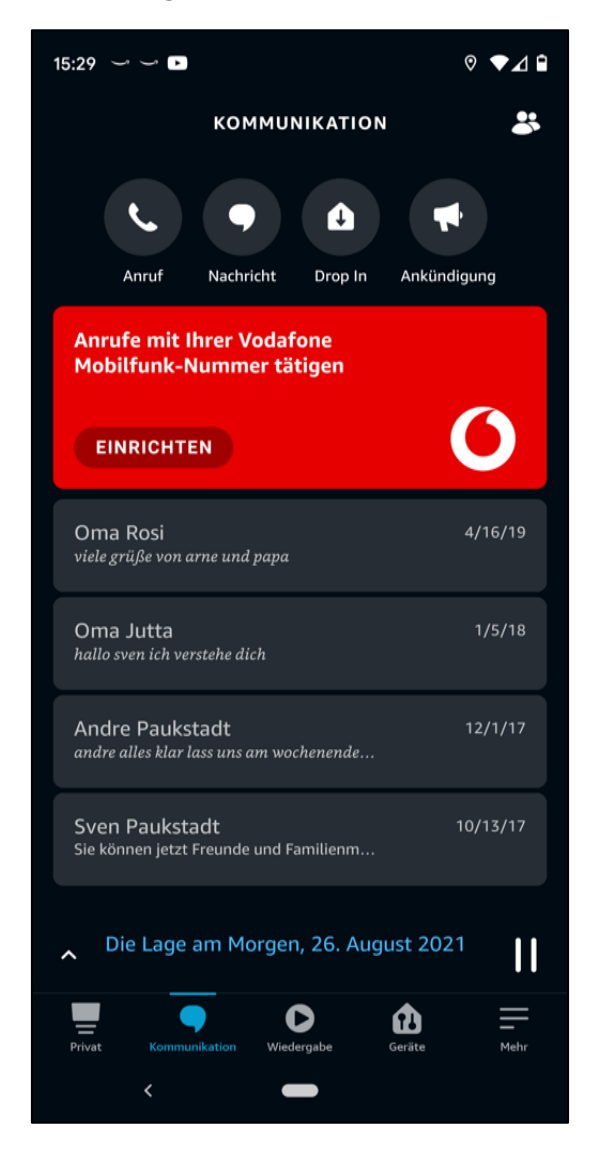